### **Inhaltsverzeichnis**

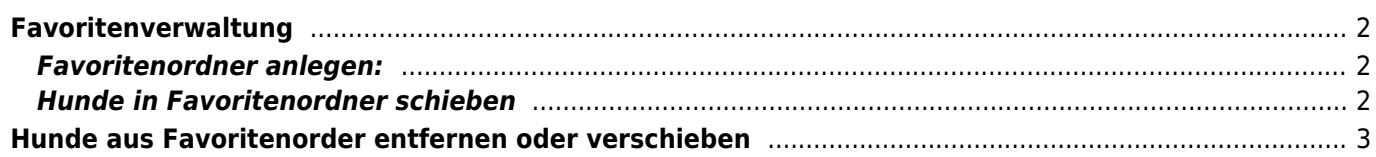

## <span id="page-1-0"></span>**Favoritenverwaltung**

Unter dem Menüpunkt "Benutzerkonto" haben Benutzer die Möglichkeit eigene Favoritenordner anzulegen und für sie interessante Hunde in diese Favoritenordner zu schieben und damit schnell abrufbar zu verwalten.

#### <span id="page-1-1"></span>**Favoritenordner anlegen:**

1) Favoritenverwaltung öffnen: "Benutzerkonto" → "Favoriten"

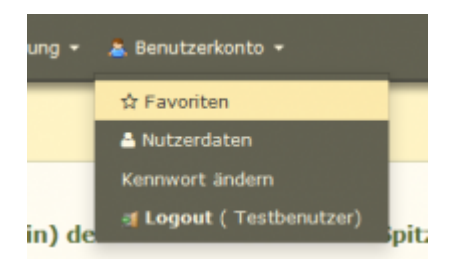

2) Neuen Favoritenordner anlegen: Klick auf das grüne Plus-Symbol

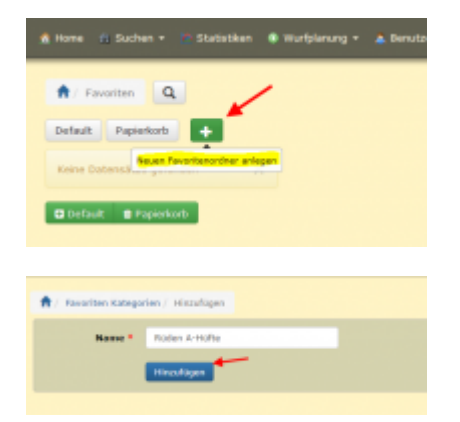

#### <span id="page-1-2"></span>**Hunde in Favoritenordner schieben**

- 1) Hunde über "Suche" → "Hunde" suchen
- **2)** Hunde markieren und den ensprechenden Favoritenordner im Tabellenkopf anklicken.

Um alle Hunde der Listenansicht auszuwählen, reicht ein Häkchen im Spaltenkopf.

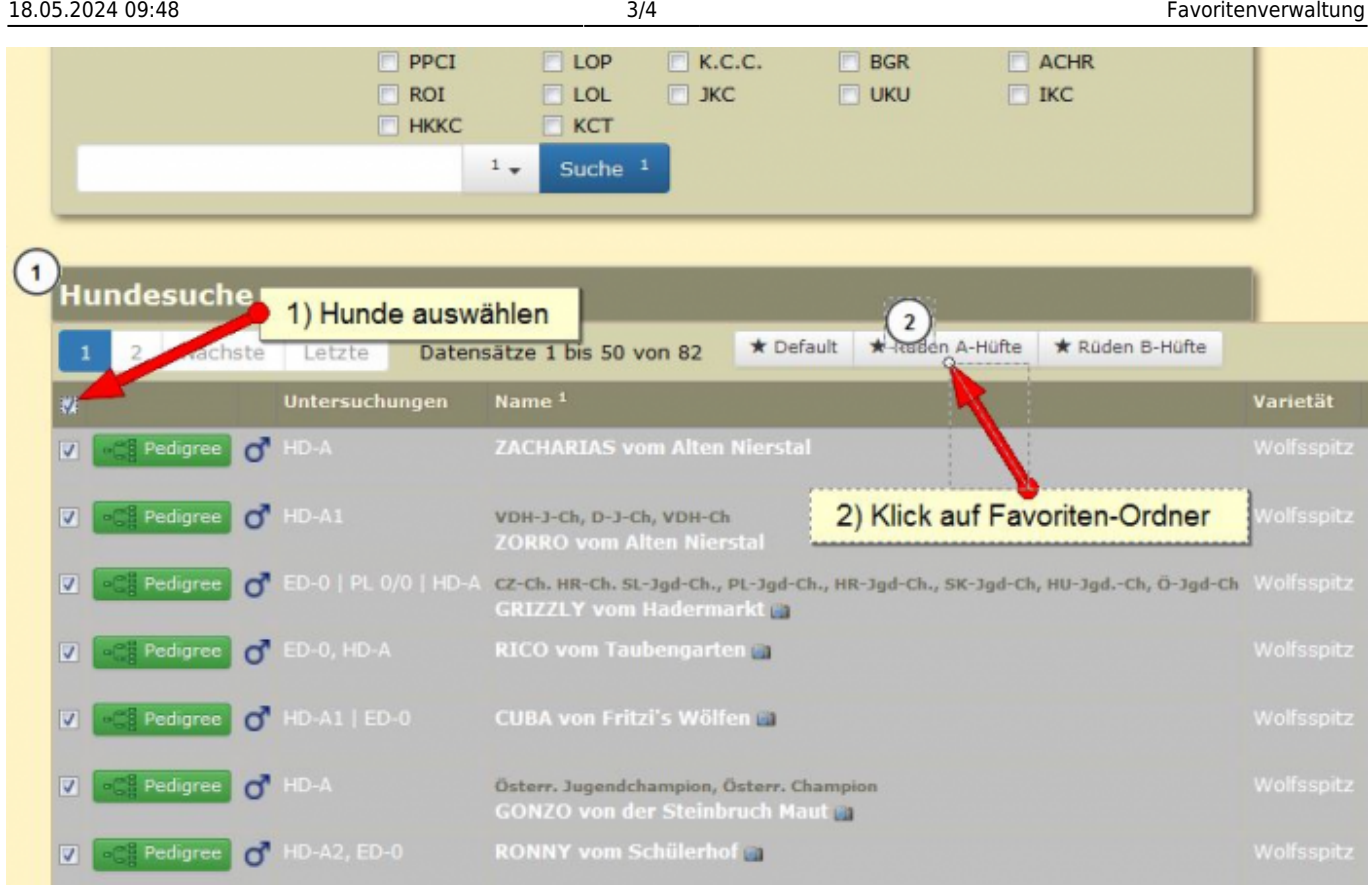

# <span id="page-2-0"></span>**Hunde aus Favoritenorder entfernen oder verschieben**

Hund können von einen Favoritenorder zu einen anderen Favoritenorder verschoeben werden.

**1)** Hund in der Favoritenliste markieren

**2)** Im Tabellenkopf den grünen Plus-Button des Favoritenorder in welchen der Hund verschoben werden soll anklicken.

 Um Hunde entgültig aus den Favoriten zu entfernen, werden diese in den Ordner "Papierkorb" verschoben.

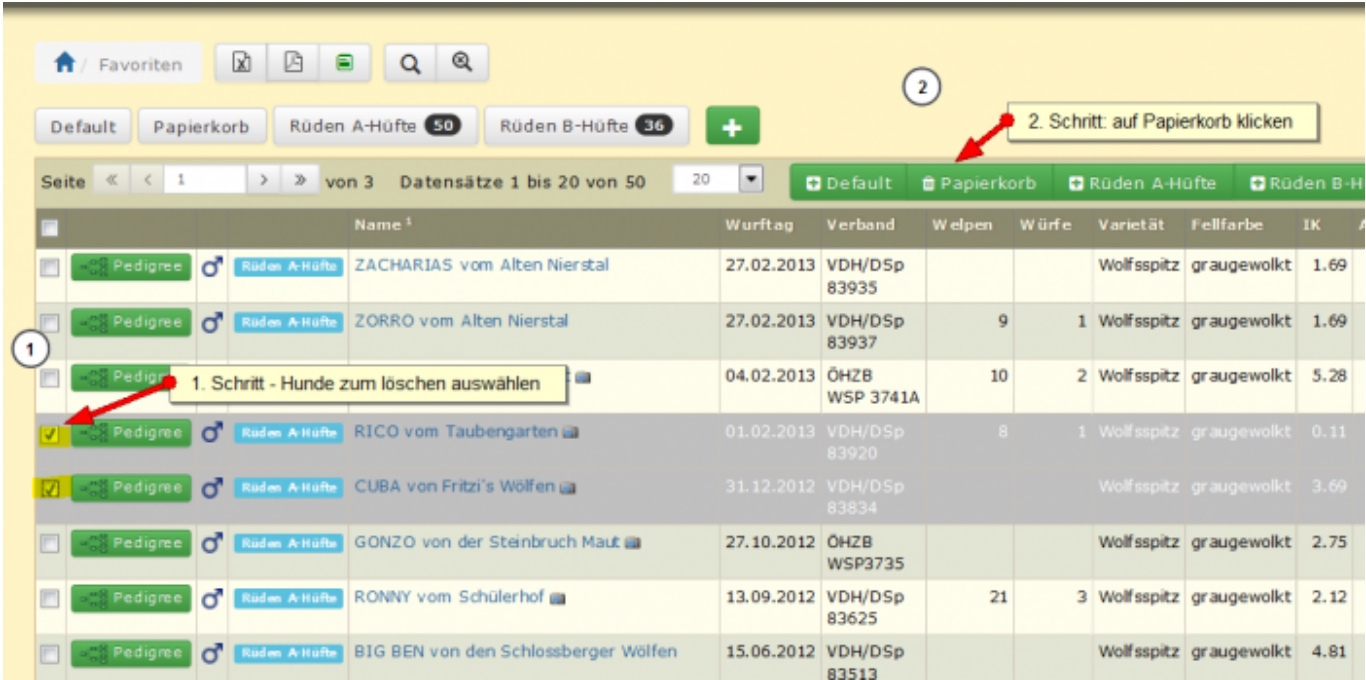

Die zahlen zeigen an, wie viele Hunde sich im jeweiligen Ordner befinden.

Der Ordner "Papierkorb" wird bei jedem Logaut automatisch geleert.

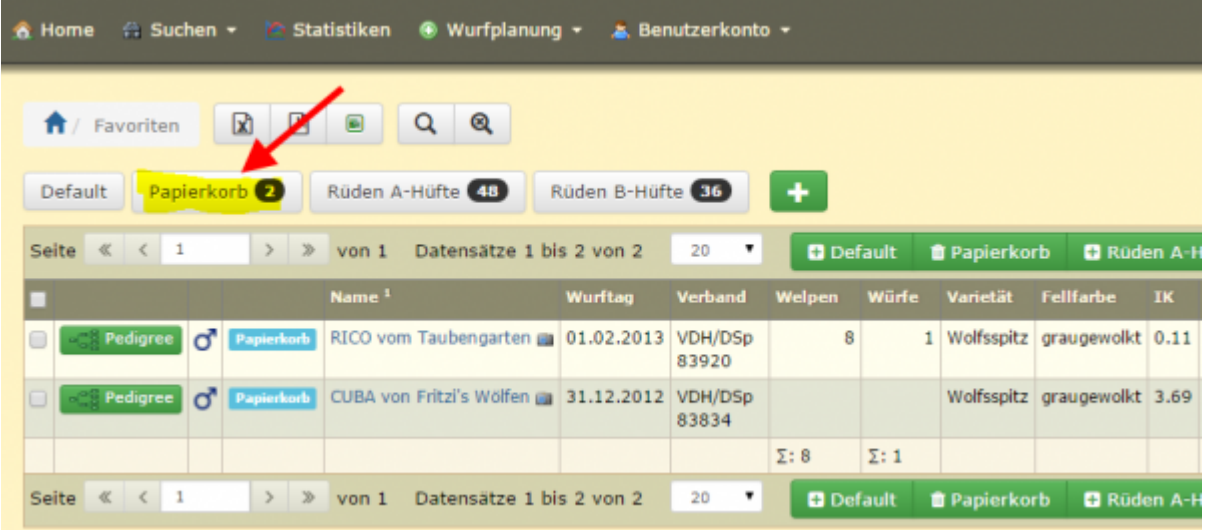